# **Tarqus NUMERIC KEYPAD** PAVÉ **NUMÉRIQUE**

2 YEAR LIMITED WARRANTY: We pride ourselves on the quality of our products. For complete warranty details and a list of our worldwide offices, please visit www.targus.com

Features and specifications are subject to change without notice. Microsoft, Windows, Windows Vista, Excel and Access are registered trademarks or trademarks of Microsoft Corporation in the United States and/or other countries. Mac and Mac OS are trademarks of Apple Inc., registered in the U.S. and other countries. Intuit QuickBooks and Intuit TurboTax are registered trademarks of Intuit Inc. Chromebook and Google Chrome are registered trademarks of Google Inc. All trademarks and registered trademarks are the property of their respective owners. 2016 Targus. All rights reserved. Manufacturer/Importer: Targus Europe Ltd., Feltham, Middlesex TW14 8HA, UK GARANTIE LIMITÉE DE 2 ANS: Nous sommes fiers de la qualité de nos produits. Pour obtenir les détails complets de la garantie et une liste de nos bureaux dans le monde entier, veuillez naviguer vers www.targus.com. Les fonctions et les spécifications peuvent être modifiées sans préavis. Microsoft, Windows, Windows Vista, Excel et Access sont des marques déposées ou marques de commerce de Microsoft Corporation dans les États-Unis ou les autres pays. Mac et Mac OS sont des marques de commerce d'Apple Inc., déposée dans les É.-U. Intuit QuickBooks et Intuit TurboTax sont des marques déposées d'Intuit Inc. Chromebook et Google Chrome sont des

marques déposées d'Google Inc. Toutes les marques de commerce et marques déposées sont la propriété de leurs propriétaires respectifs. 2016 Targus. Tous droits réservés.All rights reserved. Fabriqué/Importateur: Targus Europe 1td., Feltham, Middlesex TW14 8HA, UK

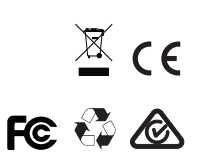

# User Guide Guide d'utilisation

#### GB

#### **Introduction**

Thank you for your purchase of the Targus Numeric Keypad. This keypad is Plug and Play which requires no additional software or drivers.

### **Contents**

• Targus Numeric Keypad

• User Guide

# System Requirements

#### **Hardware**

• USB interface

#### **Operating System**

- Microsoft Windows® 7
- Microsoft Windows® 8 and 8.1
- Microsoft Windows® 10
- Mac OS® X 10.4 to 10.11
- Google Chrome® OS V51

# Connecting the Device to Your **Computer**

Switch to PC/Chromebook® or Mac® usage mode on the back of keypad.

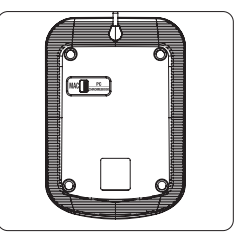

Connect the USB cord to the computer. This keypad is a plug and play device, and will automatically operate when plugged in.

NOTE: Unplug and plug in the keypad after changing from one usage mode to the other.

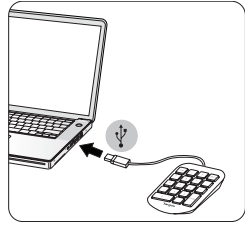

#### DE

# Einführung

Vielen Dank, dass Sie sich für die Targus Zehnertastatur entschieden haben. Die Plug-and-Play-Tastatur erfordert keine zusätzliche Software oder Treiber.

### Inhalt

• Targus Zehnertastatur

• Benutzerhandbuch

# Systemanforderungen

#### **Hardware**

• USB-Schnittstelle

#### **Betriebssysteme**

- Microsoft Windows® 7
- Microsoft Windows® 8 und 8.1
- Microsoft Windows® 10
- Mac OS® X 10.4 bis 10.11
- Google Chrome® OS V51

# Anschließen des Geräts an Ihren **Computer**

Wechseln Sie an der Rückseite der Tastatur zum Nuztermodus PC/ Chromebook® oder Mac® .

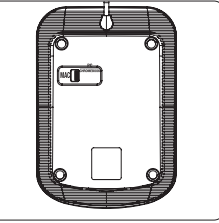

Verbinden Sie das USB-Kabel mit dem Computer. Diese Tastatur ist ein Plug-and-Play-Gerät und ist direkt nach dem Anschließen betriebsbereit.

HINWEIS: Wenn Sie von einem Nutzungsmodus zum anderen wechseln, entfernen Sie die Tastatur und stecken Sie sie anschließend wieder ein.

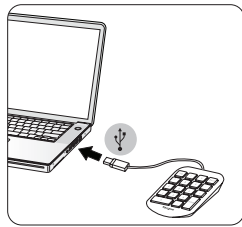

#### FR

#### **Introduction**

Merci d'avoir acheté le pavé numérique Targus. Ce pavé est Plug and Play, il ne nécessite aucun logiciel ou pilote supplémentaire.

#### Sommaire

• Pavé numérique Targus

• Guide de l'utilisateur

# Configuration requise

#### **Matériel**

• Interface USB

#### **Système d'exploitation**

- Microsoft Windows® 7
- Microsoft Windows® 8 et 8.1
- Microsoft Windows® 10
- Mac OS® X 10.4 à 10.11
- Google Chrome® OS V51

### Connecter l'appareil à votre ordinateur

Basculer en mode d'utilisation PC/Chromebook® ou Mac® à l'arrière du pavé numérique.

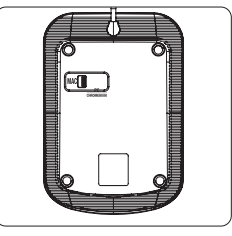

Connecter le cordon USB à l'ordinateur. Ce pavé numérique est un appareil plug and play, il fonctionne automatiquement dès qu'il est branché.

REMARQUE : débrancher et rebrancher le pavé numérique après avoir changé de mode d'utilisation.

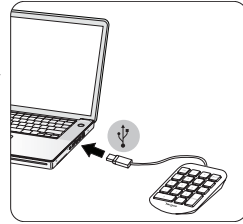

#### CZ

# Úvod

Děkujeme Vám za zakoupení numerické klaviatury Targus. Tato klaviatura je dodávána ve formě Plug and Play, což nevyžaduje žádný další software nebo ovladače.

#### Obsah

• Numerická klávesnice Targus

• Návod k použití

# Požadavky na systém

#### **Hardware**

• USB rozhraní

#### **Operační systém**

- Microsoft Windows® 7
- Microsoft Windows® 8 a 8.1
- Microsoft Windows® 10
- Mac OS® X 10.4 až 10.11
- Google Chrome® OS V51

### Připojení zařízení k Vašemu počítači

Přepněte na režim použití pro PC/Chromebook® nebo Mac® na zadní straně klaviatury.

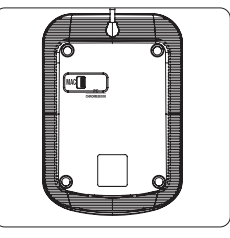

Zasuňte přípojku USB do počítače. Tato klaviatura je zařízení Plug and Play a po zapojení dojde k jejímu automatickému spuštění.

POZNÁMKA: Při přechodu z jednoho režimu do jiného klaviaturu odpojte a až pak znovu zapojte.

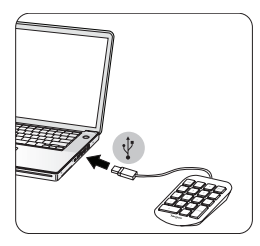

#### DK

### Vejledning

Tak for dit køb af Targus numerisk tastatur. Dette tastatur er Plug and Play, som ikke kræver yderligere software eller drev.

### Indhold

• Targus numerisk tastatur

• Brugsanvisning

### **Systemkrav**

#### **Hardware**

• USB grænseflade

#### **Operativsystem**

- Microsoft Windows® 7
- Microsoft Windows® 8 og 8.1
- Microsoft Windows® 10
- Mac OS® X 10.4 til 10.11
- Google Chrome® OS V51

### Tilslutning af enheden til din computer

Gå til PC/Chromebook® eller Mac® brugerindstilling på bagsiden af tastaturet.

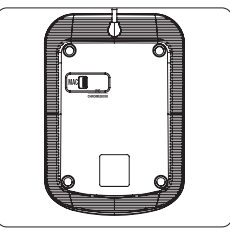

Tilslut USB-kablet til computeren. Dette tastatur er en plug and playenhed og fungerer automatisk, når det er tilsluttet.

BEMÆRK: Træk stikket ud af tastaturet og sæt det i igen, når du skifter fra en brugerindstilling til en anden.

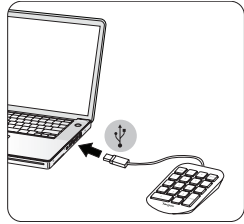

#### FI

#### Johdanto

Kiitos Targus-numeronäppäimistön hankinnasta. Näppäimistö on Plug and Play -laite eikä edellytä ohjelmistojen tai ajureiden asentamista.

### Sisältö

• Targus-numeronäppäimistö

• Käyttöopas

# Järjestelmävaatimukset

#### **Laitteisto**

• USB-liittymä

#### **Käyttöjärjestelmä**

- Microsoft Windows® 7
- Microsoft Windows® 8 ja 8.1
- Microsoft Windows® 10

• Mac OS® X 10.4 – 10.11

• Google Chrome® OS V51

### Laitteen yhdistäminen tietokoneeseen

Ota PC/Chromebook®- tai Mac®-tila käyttöön näppäimistön takapuolelta.

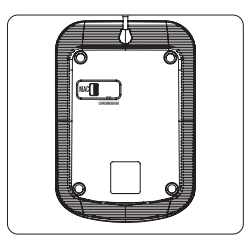

Yhdistä USB-johto tietokoneeseen. Näppäimistö on Plug and Play -laite ja alkaa toimia automaattisesti.

HUOMAUTUS<sup>.</sup> Näppäimistö on irrotettava ja yhdistettävä uudelleen, kun käyttötilaa vaihdetaan.

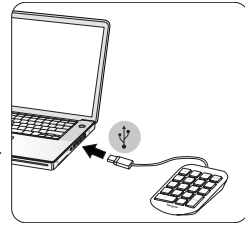

#### GR

# Εισαγωγή

Σας ευχαριστούμε που αγοράσατε το αριθμητικό πληκτρολόγιο Targus. Το παρόν πληκτρολόγιο είναι Plug and Play και δεν απαιτείται επιπλέον λογισμικό ή προγράμματα οδήγησης.

# Περιεχόμενα

• Αριθμητικό πληκτρολόγιο Targus

• Οδηγίες χρήσης

# Απαιτήσεις συστήματος

#### **Υλισμικό**

• Διεπαφή USB

#### **Λειτουργικό σύστημα**

- Microsoft Windows® 7
- Microsoft Windows® 8 και 8.1
- Microsoft Windows® 10
- Mac OS® X 10.4 έως 10.11
- Google Chrome® OS V51

# Σύνδεση της συσκευής στον υπολογιστή σας

Εναλλαγή σε λειτουργία χρήσης PC/Chromebook® ή Mac® από το πίσω μέρος του πληκτρολογίου.

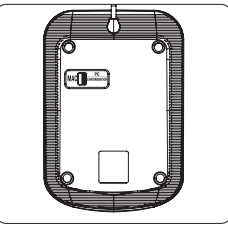

Εναλλαγή σε λειτουργία χρήσης PC/Chromebook® ή Mac® από το πίσω μέρος του πληκτρολογίου.

ΣΗΜΕΙΩΣΗ: Να αποσυνδέετε και να επανασυνδέετε το πληκτρολόγιο μετά από κάθε εναλλαγή της λειτουργίας χρήσης.

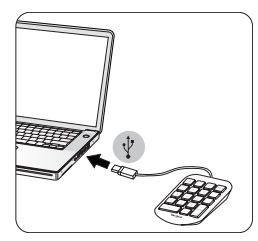

#### IT

#### Introduzione

Grazie per aver acquistato il tastierino numerico Targus. Il tastierino è Plug and Play e non richiede software o driver aggiuntivi.

#### Sommario

- Tastierino numerico Targus
- Manuale utente

### Requisiti di sistema

#### **Hardware**

• Interfaccia USB

#### **Sistema operativo**

- Microsoft Windows® 7
- Microsoft Windows® 8 e 8.1
- Microsoft Windows® 10
- Mac OS® X 10.4 to 10.11
- Google Chrome® OS V51

# Collegare il dispositivo al proprio computer

Selezionare la modalità di utilizzo PC/Chromebook® o Mac® sul retro del tastierino.

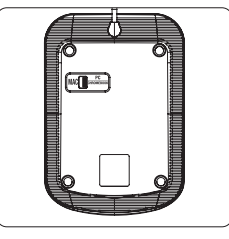

Collegare il cavo USB al computer. Il tastierino è un dispositivo plug and play e funzionerà automaticamente una volta collegato.

NOTA: Scollegare e collegare il tastierino dopo ogni passaggio da una modalità di utilizzo all'altra.

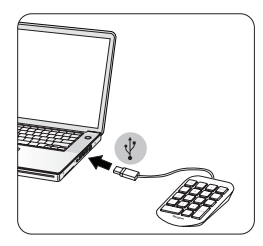

#### NL

### Inleiding

Hartelijk dank voor uw aankoop van de Targus numerieke keypad. Deze keypad is 'Plug and Play' en u hebt geen extra software of besturingsprogramma's nodig.

### Inhoud

• Targus numeriek Keypad

• Gebruikershandleiding

### Systeemeisen:

#### **Hardware**

• USB-interface

#### **Besturingssysteem**

- Microsoft Windows® 7
- Microsoft Windows® 8 en 8.1
- Microsoft Windows® 10
- Mac OS® X 10.4 tot 10.11
- Google Chrome® OS V51

# Het apparaat op uw computer aansluiten

Schakel naar de gebruikersmodus van PC/Chromebook® of Mac® op de achterkant van het keypad.

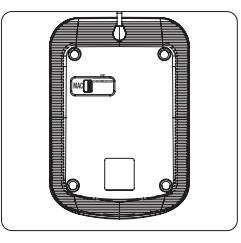

Sluit de USB-kabel op de computer aan. Dit keypad is een 'Plug and Play-apparaat' en werkt zodra het ingeplugd is.

OPMERKING: Trek de keypad uit het apparaat en steek hem er weer in als u wisselt van de ene gebruiksmodus naar de andere.

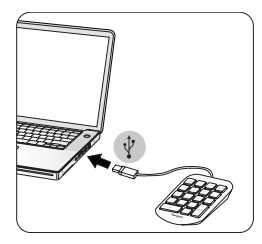

#### NO

#### Introduksjon

Takk for at du kjøper et Targus-talltastaur. Tastaturet er «plug & play», og krever ikke ytterligere programvare eller drivere.

### Innhold

• Targus-talltastatur

• Brukerveiledning

### Systemkrav

#### **Maskinvare**

• USB-grensesnitt

#### **Operativsystem**

- Microsoft Windows® 7
- Microsoft Windows® 8 og 8.1
- Microsoft Windows® 10
- Mac OS® X 10.4 to 10.11
- Google Chrome® OS V51

### Koble enheten til datamaskinen

Bytt til PC/Chromebook® eller Mac® som bruksmodus på baksiden av tastaturet.

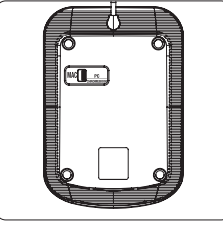

Koble USB-ledningen til datamaskinen. Tastaturet er «plug & play», og kan brukes med én gang det er tilkoblet.

OBS: Når du har byttet fra en bruksmodus til en annen, må tastaturet kobles fra og kobles til igjen.

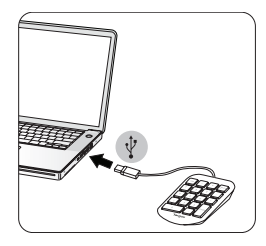

#### PL

#### **W**prowadzenie

Dziękujemy za zakup klawiatury numerycznej Targus. Jest to klawiatura typu Plug and Play i nie wymaga żadnego dodatkowego oprogramowania ani sterowników.

### Zawartość

• Klawiatura numeryczna Targus

• Instrukcja użytkowania

### Wymagania systemowe

#### **Sprzęt komputerowy**

• Interfejs USB

#### **System operacyjny**

- Microsoft Windows® 7
- Microsoft Windows® 8 i 8.1
- Microsoft Windows® 10
- Mac OS® X 10.4 do 10.11
- Google Chrome® OS V51

# Podłączanie sprzętu do komputera

Przełączyć na tryb PC/Chromebook® lub Mac® z tyłu klawiatury.

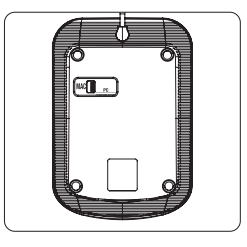

Podłączyć przewód USB do komputera. Klawiatura jest urządzeniem typu Plug and Play i działa automatycznie po podłączeniu.

UWAGA: Po przełączeniu trybu odłączyć i ponownie podłączyć klawiaturę.

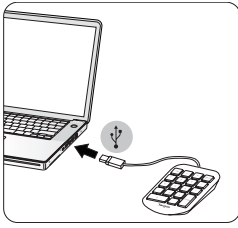

#### PT

### Introdução

Agradecemos-lhe a compra do Teclado Numérico Targus. Este teclado é Plug and Play e não requer software nem controladores adicionais.

### Conteúdo

• Teclado Numérico Targus

• Manual do Utilizador

### Requisitos do sistema

#### **Hardware**

• Interface USB

#### **Sistema operativo**

- Microsoft Windows® 7
- Microsoft Windows® 8 e 8.1
- Microsoft Windows® 10
- Mac OS® X 10.4 a 10.11
- Google Chrome® OS V51

# Ligar o dispositivo ao computador

Mude para o modo de utilização PC/Chromebook® ou Mac® na parte de trás do teclado.

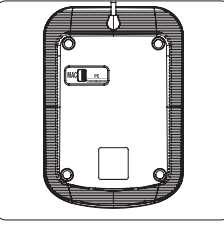

Ligue o cabo USB ao computador. Este teclado é um dispositivo Plug and Play e funcionará automaticamente quando estiver ligado ao computador.

NOTA: desligue e volte a ligar o cabo do teclado após mudar de um modo de utilização para o outro.

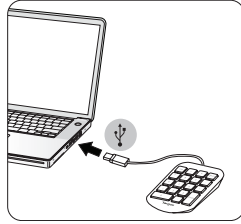

#### RU

#### Вводная информация

Благодарим Вас за приобретение цифровой клавиатуры Targus. Данная клавиатура готова к работе и не требует никакого дополнительного программного обеспечения и драйверов.

### Содержимое

• Цифровая клавиатура Targus

• Руководство пользователя

### Системные требования

#### **Аппаратное обеспечение**

• Интерфейс USB

#### **Операционная система**

- Microsoft Windows® 7
- Microsoft Windows® 8 и 8.1
- Microsoft Windows® 10
- Mac OS® X 10.4 10.11
- Google Chrome® OS V51

# Подключение устройства к компьютеру

Переключитесь в режим пользователя ПК/Chromebook® или Mac® на задней стороне клавиатуры.

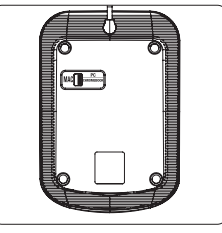

Подключите шнур USB к компьютеру. Для работы с данной клавиатурой не требуется никаких дополнительных действий, т.е. ей можно пользоваться сразу после подключения к компьютеру.

ПРИМЕЧАНИЕ. После смены режима пользователя необходимо отсоединить клавиатуру от компьютера и затем снова присоединить ее.

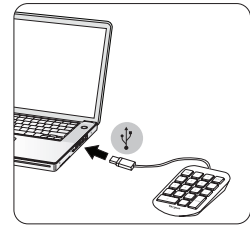

#### SE

# "Introduktion"

Tack för ditt köp av Targus Numeric Keypad. Detta tangentbord är en Plug & Play-enhet, som inte kräver någon ytterligare programvara eller drivrutiner.

### Innehåll

• Targus Numeric Keypad

• Bruksanvisning

### **Systemkrav**

#### **Hårdvara**

• USB-gränssnitt

#### **Operativsystem**

- Microsoft Windows® 7
- Microsoft Windows® 8 och 8.1
- Microsoft Windows® 10
- Mac OS® X 10.4 till 10.11
- Google Chrome® OS V51

### Anslutning av enheten till din dator

Koppla om till användning av PC/Chromebook® eller Mac® på baksidan av tangentbordet.

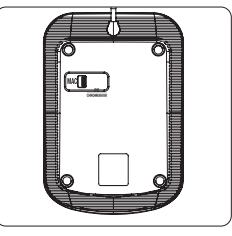

Anslut USB-kabeln till datorn. Detta tangentbord är en Plug & Play-enhet och kommer att fungera automatiskt när det har anslutits till kontakten.

OBS! Dra ur kontakten till tangentbordet och sätt in den igen när du har ändrat från ett användarläge till ett annat.

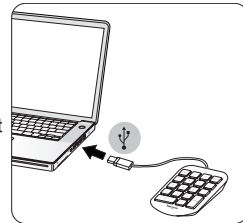

#### TR

# Giriş

Targus Sayısal Tuş Takımı seçiminiz için teşekkür ederiz. Bu tuş takımı, herhangi bir ek yazılım veya sürücü gerektirmeyen, çalıştırıldığı anda kullanıma hazır (Plug and Play) bir cihazdır.

# **İcindekiler**

• Targus Sayısal Tuş Takımı

• Kullanıcı Kılavuzu

### Sistem Gereklilikleri

#### **Donanım**

• USB arayüzü

#### **İşletim Sistemi**

- Microsoft Windows® 7
- Microsoft Windows® 8 ve 8.1
- Microsoft Windows® 10
- Mac OS® X 10.4 10.11
- Google Chrome® OS V51

# Cihazı Bilgisayarınıza Bağlama

Tuş takımının arka kısmında PC/Chromebook® veya Mac® kullanım moduna geçin.

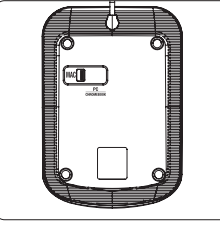

USB kablosunu bilgisayara bağlayın. "Tak-Çalıştır" bir cihaz olan bu tuş takımı, fişi takıldığı anda otomatik olarak çalışmaya başlayacaktır.

NOT: Kullanım modu değiştirildiğinde, tuş takımının fişinin çıkarılarak yeniden takılması gerekir.

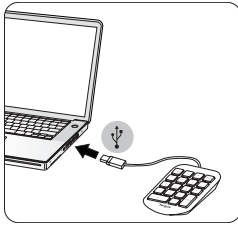

#### ES

#### Introducción

Gracias por su compra del Teclado numérico de Targus. Este teclado es del tipo "plug and play", con lo que solo hay que enchufarlo para que se instale, no necesita ni software ni controladores adicionales.

#### Contenido

• Teclado numérico Targus

• Guía del usuario

### Requisitos del sistema

#### **Hardware**

• Interfaz USB

#### **Sistema operativo**

- Microsoft Windows® 7
- Microsoft Windows® 8 y 8.1
- Microsoft Windows® 10
- Mac OS® X 10.4 a 10.11
- Google Chrome® OS V51

### Conexión del dispositivo a su ordenador

Cambie a modo de uso PC/Chromebook® o Mac® en la parte posterior del teclado.

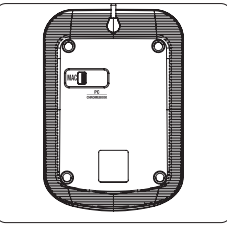

Conecte el cable USB al ordenador. Este teclado es "plug and play" y funcionará de forma automática en cuanto lo enchufe.

NOTA: Desenchufe y enchufe el teclado tras cambiarlo de un modo de uso a otro.

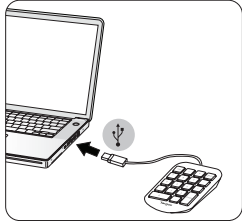

#### AR

#### مقدمة

تتميز هذه اللوحة بخاصية التوصيل والتشغيل وبالتالي لا تتطلب أية .Tarqus شكرًا لشرائك لوحة أرقام .برمجيات أو برامج تشغيل إضافية

#### المحتويات Targus لوحة أرقام • دليل المستخدم •

متطلبات النظام **األجهزة** USB وصلة بينية • **نظام التشغيل** • Microsoft Windows® 7 • Microsoft Windows® 8 8.1 و • Microsoft Windows® 10

• Mac OS® حى 1 10.11 10.4 X

• Google Chrome® OS V51

# توصيل التجهيزة بجهاز الكمبيوتر الخاص بك

<sup>R</sup>Chromebook/PC التحويل إلى وضع استخدام <sup>R</sup>Mac أو .بظهر لوحة المفاتيح

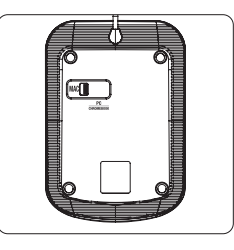

 بجهاز الكمبيوتر. لوحة المفاتيح هذه عبارة عن تجهيزة بخاصية التوصيل USB توصيل كابل ً .والتشغيل، وسوف تعمل أوتوماتيكيا عند توصيلها

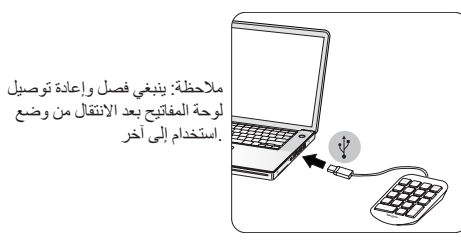

#### BG

#### Въведение

Благодарим ви, че закупихте цифрова клавиатура Targus. Тази клавиатура е тип Plug-and-Play и не изисква допълнителен софтуер или драйвери.

# Съдържание

• Цифрова клавиатура Targus

• Ръководство на потребителя

### Системни изисквания

#### **Хардуер**

• USB интерфейс

#### **Операционна система**

- Microsoft Windows® 7
- Microsoft Windows® 8 и 8.1
- Microsoft Windows® 10
- Mac OS® X 10.4 до 10.11
- Google Chrome® OS V51

# Свързване на устройството към компютъра

Превключете на режим PC/Chromebook® или Mac® в задната част на клавиатурата.

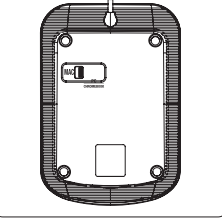

Свържете USB кабела към компютъра. Тази клавиатура е устройство тип "plug-and-play" и може да се използва автоматично след включване.

ЗАБЕЛЕЖКА: Изключете и включете клавиатурата след преминаване от един режим в друг.

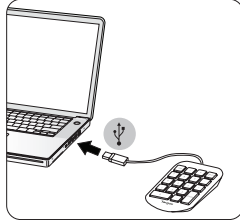

#### HR

#### Uvod

Hvala vam na kupnji Targus numeričke tipkovnice. Ova tipkovnica je "Plug and Play" uređaj koji ne zahtijeva dodatni softver ili pogonske programe.

### Sadržaj

• Targus numerička tipkovnica

• Korisnički priručnik

### Zahtjevi sustava

#### **Hardver**

• USB sučelje

#### **Operacijski sustav**

- Microsoft Windows® 7
- Microsoft Windows® 8 i 8.1
- Microsoft Windows® 10
- Mac OS® X 10.4 to 10.11
- Google Chrome® OS V51

# Spajanje uređaja na računalo

Prebacite na PC/Chromebook® ili Mac® način rada na stražnjoj strani tipkovnice.

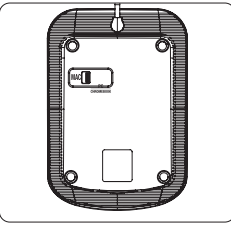

Priključite USB kabel na računalo. Ova tipkovnica je "plug and play" uređaj i radit će automatski čim je priključite.

NAPOMENA: Odvojite i ponovno priključite tipkovnicu nakon promjene načina rada.

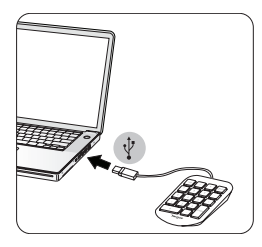

#### HU

### Bevezetés

Köszönjük, hogy megvásárolta a Targus számbillentyűzetet. Ez a billentyűzet egy Plug and Play eszköz, amelynek használata nem igényel további szoftvereket vagy illesztőprogramokat.

### Tartalom

• Targus számbillentyűzet

• Használati útmutató

# Rendszerkövetelmények

#### **Hardver**

• USB-csatoló

#### **Operációs rendszer**

- Microsoft Windows® 7
- Microsoft Windows® 8 és 8.1
- Microsoft Windows® 10
- Mac OS® X 10.4 10.11
- Google Chrome® OS V51

# Az eszköz csatlakoztatása a számítógéphez

Váltson PC/Chromebook® vagy Mac® használati módra a billentyűzet hátoldalán.

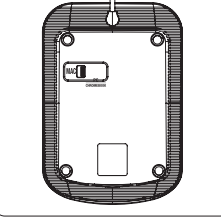

Csatlakoztassa az USB-kábelt a számítógéphez. Ez a billentyűzet egy Plug and Play eszköz, amely csatlakoztatás után automatikusan működik.

MEGJEGYZÉS: Húzza ki, majd csatlakoztassa újra a billentyűzetet, ha egyik használati módról a másikra vált.

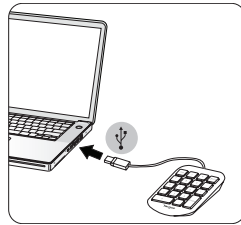

#### LT

### Įžanga

Dėkojame, kad nusipirkote "Targus" skaičių klaviatūrą. Ši klaviatūra yra savaiminio diegimo ("Plug and Play"), jai nereikia papildomos programinės įrangos ar tvarkyklių.

#### Sudėtinės dalys

• "Targus" skaičių klaviatūra

• Naudojimo vadovas

### Reikalavimai sistemai

#### **Aparatinė įranga**

• USB sąsaja

#### **Operacinė sistema**

- Microsoft Windows® 7
- Microsoft Windows® 8 ir 8.1
- Microsoft Windows® 10
- Mac OS® X 10.4 iki 10.11
- Google Chrome® OS V51

# Įrenginio prijungimas prie kompiuterio

ljunkite kompiuterio / "Chromebook"® arba "Mac®" naudojimo režimą kitoje klaviatūros pusėje.

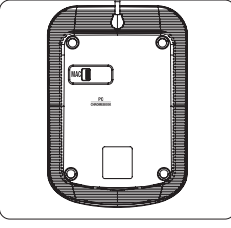

Prijunkite USB laidą prie kompiuterio. Ši klaviatūra yra savaiminio diegimo ("plug and play") įrenginys ir įjungus automatiškai pradeda veikti.

PASTABA: perjungę iš vieno naudojimo režimo į kitą klaviatūrą atjunkite ir vėl prijunkite.

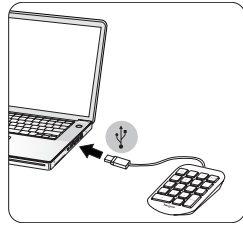

#### RO

#### Introducere

Vă mulțumim pentru achiziția tastaturii numerice Targus. Această tastatură este Plug and Play, nefiind necesari alţi driveri sau software.

### Conținut

• Tastatură numerică Targus

• Ghid de utilizare

#### Cerinţe de sistem

#### **Hardware**

• Interfată USB

#### **Sistem de operare**

• Microsoft Windows°7 • Microsoft Windows<sup>®</sup> 8 și 8.1 • Microsoft Windows<sup>®</sup> 10 • Mac OS° X 10.4 până la 10.11 • Google Chrome® OS V51

# Conectarea dispozitivelor la computerul dvs.

Comutaţi pe utilizarea în regim PC/Chromebook® sau Mac® de pe spatele tastaturii.

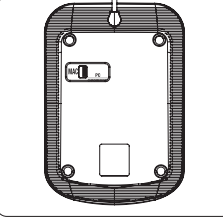

Conectați cablul USB la computer. Această tastatură este un dispozitiv de tip "plug and play" şi va funcţiona automat după ce este conectată.

NOTĂ: Deconectați și conectaţi tastatura după ce treceţi de pe un mod de utilizare pe celălalt.

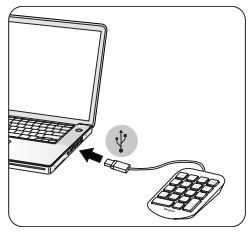

#### SK

# Úvod

Ďakujeme za vašu kúpu numerickej klávesnice Targus. Táto klávesnica je plug and play, takže nepotrebujete žiadny ďalší softvér či ovládače.

### Obsah

• Numerická klávesnica Targus

• Používateľská príručka

# Systémové požiadavky

#### **Hardvér**

• USB rozhranie

#### **Operačný systém**

- Microsoft Windows® 7
- Microsoft Windows® 8 a 8.1
- Microsoft Windows® 10
- Mac OS® X 10.4 až 10.11
- Google Chrome® OS V51

# Pripojenie zariadenia k počítaču

Prepnite na režim používania PC/Chromebook® alebo Mac® na zadnej strane klávesnice.

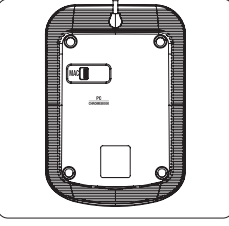

Pripojte USB kábel k počítaču. Táto klávesnica je zariadením plug and play a po pripojení začne automaticky fungovať.

POZNÁMKA: Po zmene režimu používania klávesnicu vytiahnite a opäť zastrčte.

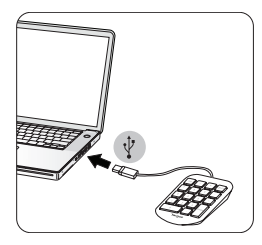

#### SL

### Uvod

Zahvaljujemo se vam za nakup številske tipkovnice Targus. Ta številska tipkovnica se samo priključi in za njeno delovanje ni potrebno namestiti dodatne programske opreme in gonilnikov.

### Vsebina

• Številska tipkovnica Targus

• Priročnik za uporabo

#### Sistemske zahteve

#### **Strojna oprema**

• vmesnik USB

#### **Operacijski sistem**

- Microsoft Windows® 7
- Microsoft Windows® 8 in 8.1
- Microsoft Windows® 10
- Mac OS® X 10.4 do 10.11
- Google Chrome® OS V51

# Priključitev naprave na računalnik

Na hrbtni strani tipkovnice nastavite način delovanja na OR/Chromebook®

ali Mac® .

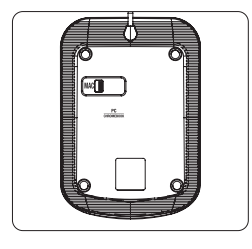

Priključite kabel USB na računalnik. To tipkovnico samo priključite na računalnik in bo samodejno delovala.

OPOMBA: Če preklopite tipkovnico iz enega načina delovanja v drugega, izvlecite kabel tipkovnice in ga znova priključite.

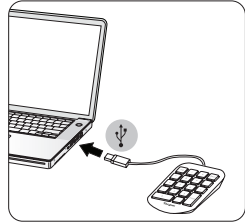

#### LV

#### Ievads

Paldies, ka iegādājāties Targus ciparu tastatūru. Šī tastatūra ir "Plug and Play", kam nav nepieciešama papildu programmatūra vai draiveri.

### **Saturs**

• Targus ciparu tastatūra

• Lietotāja rokasgrāmata

### Sistēmas prasības

#### **Aparatūra**

• USB interfeiss

#### **Operētājsistēma**

- Microsoft Windows® 7
- Microsoft Windows® 8 un 8.1
- Microsoft Windows® 10
- Mac OS® X 10.4 līdz 10.11
- Google Chrome® OS V51

### Ierīces pievienošana jūsu datoram

Pārslēdziet uz datora/Chromebook® vai Mac® lietošanas režīmu tastatūras aizmugurē.

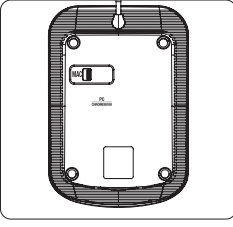

Pievienojiet USB vadu datoram. Šī tastatūra ir "plug and play" ierīce, un tā automātiski sāks darboties, tiklīdz tiek pievienota.

IEVĒROJIET: Atvienojiet un pievienojiet tastatūru, nomainot uz citu izmantošanas režīmu.

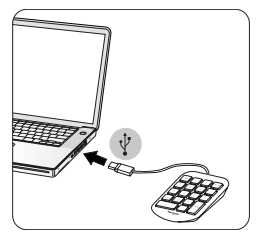

#### EE

#### **Tutvustus**

Täname, et otsustasite Targuse numbriklahvistiku kasuks. Klahvistik on isehäälestuv ning ei vaja lisatarkvara ega -draivereid.

### Sisu

• Targuse numbriklahvistik

• Kasutusjuhend

### Nõuded süsteemile

#### **Riistvara**

• USB-liides

#### **Operatsioonisüsteem**

- Microsoft Windows® 7
- Microsoft Windows® 8 ja 8.1
- Microsoft Windows® 10
- Mac OS® X 10.4 kuni 10.11
- Google Chrome® OS V51

### Seadme arvutiga ühendamine

Valige klahvistiku tagaküljel oleva lülitiga PC/Chromebook®-i või Mac®-i kasutusrežiimide vahel.

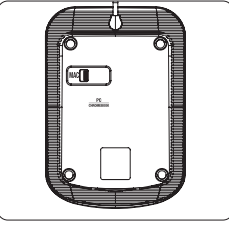

Ühendage USB-juhe arvutiga. Klahvistik on isehäälestuv ning toimib sisselülitamisel automaatselt.

MÄRKUS. Enne kasutusrežiimi vahetamist lahutage klahvistik ja ühendage see pärast uuesti.

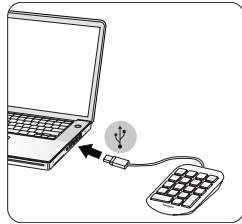

Targus Numeric Keypad Targus Numeric Keypad

#### Technical Support

For technical questions, please visit: http://www.targus.com/uk/support

#### **Internet**

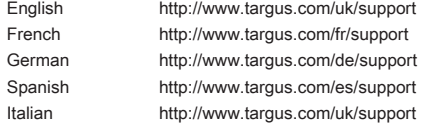

#### **Telephone**

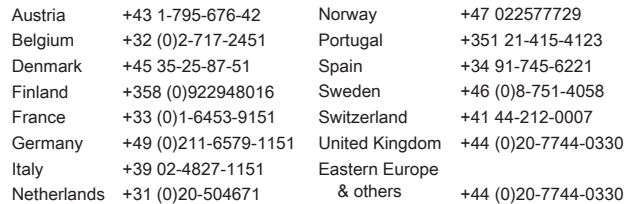

#### **Warranty**

2 YEAR LIMITED WARRANTY: We pride ourselves on the quality of our products. For complete warranty details and a list of our worldwide offices, please visit www.targus.com

Features and specifications are subject to change without notice. All trademarks and registered trademarks are the property of their respective owners. All rights reserved. ©2016 Manufacturer or Imported by Targus Europe Ltd., Feltham, Middlesex TW14 8HA, UK

#### Regulatory Compliance (applicable to products with electronic circuitry/parts only)

This device complies with Part 15 of the FCC Rules. Operation is subject to the following two conditions: (1) This device may notcause harmful interference, and (2) this device must accept any interference received, including interference that may cause undesired operation.

#### FCC Statement Tested to Comply

This equipment has been tested and found to comply with the limits of a Class B digital device, pursuant to Part 15 of the FCC Rules. These limits are designed to provide reasonable protection against harmful interference in a residential installation. This equipment generates, uses, and can radiate radio frequency energy, and if not installed and used in accordance with the instructions may cause harmful interference to radio communications. However, there is no guarantee that interference will not occur in a particular installation. If this equipment does cause harmful interference to radio or television reception, which can be determined by turning the equipment off and on, the user is encouraged to try to correct the interference by one or more of the following measures:

- Reorient or relocate the receiving antenna;
- Increase the separation between the equipment and receiver;
- Connect the equipment into an outlet on a circuit different from that to which the receiver is connected;
- Consult the dealer or an experienced radio/TV technician for help

Changes or modifications not authorized by the party responsible for compliance could void the user's authority to operate this product.

### Declaration of Conformity

Targus hereby declares that this device is in compliance with the essential requirements and other relevant provisions of Directive 2014/30/EU.

### Targus Recycling Directive

At the end of this product's useful life please dispose at an appropriate recycling collection point provided in your country.